## **令和5年度日本学生支援機構大学院修士・博士前期課程における採用時返還免除内定**制度 スカラネット入力下書き用紙

・進学予定先大学院が指定する申請期間内に申請してください。

・この下書き用紙に記入し、間違いがないことを確認したうえで、以下のURLから日本学生支援機構のスカラネッ ト用ホームページにアクセスして入力してください。

・入力内容を確認し送信した後、申込完了画面で受付番号(在学採用申込みや進学届提出、問い合わせなどの際に必 要となります)と入力した内容が表示されます。画面を印刷するなどして保管してください。 ※送信した後に内容を訂正することはできません。

## スカラネット用ホームページ

URL:https://www.sas.jasso.go.jp/

受付時間:8:00~25:00(最終締切日は8:00~24:00)

※受付時間を過ぎると画面が強制終了しますので、余裕をもって入力してください。

※入力中に1つの画面で30分を過ぎると自動的にタイムアウトとなり、最初からやり直しとなりますのでご注意くだ さい。

ØП

回达

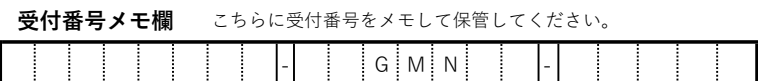

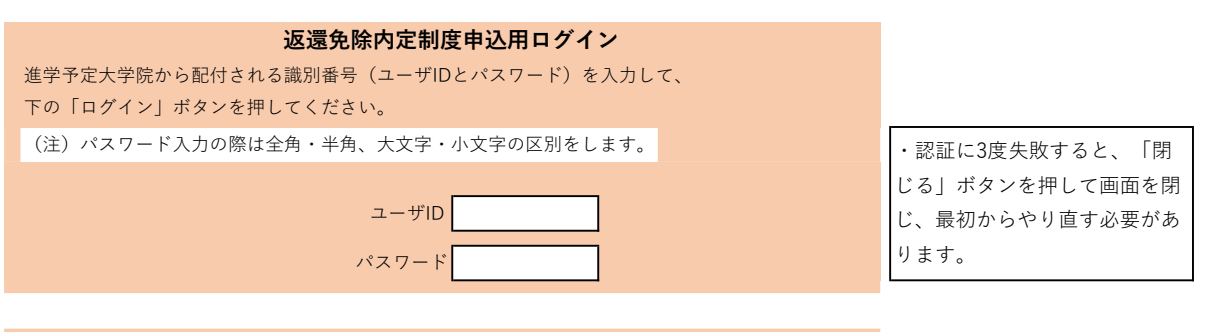

誓約

入力上の注意:数字及び英字は半角、カタカナは全角で入力してください。

## A-誓約欄

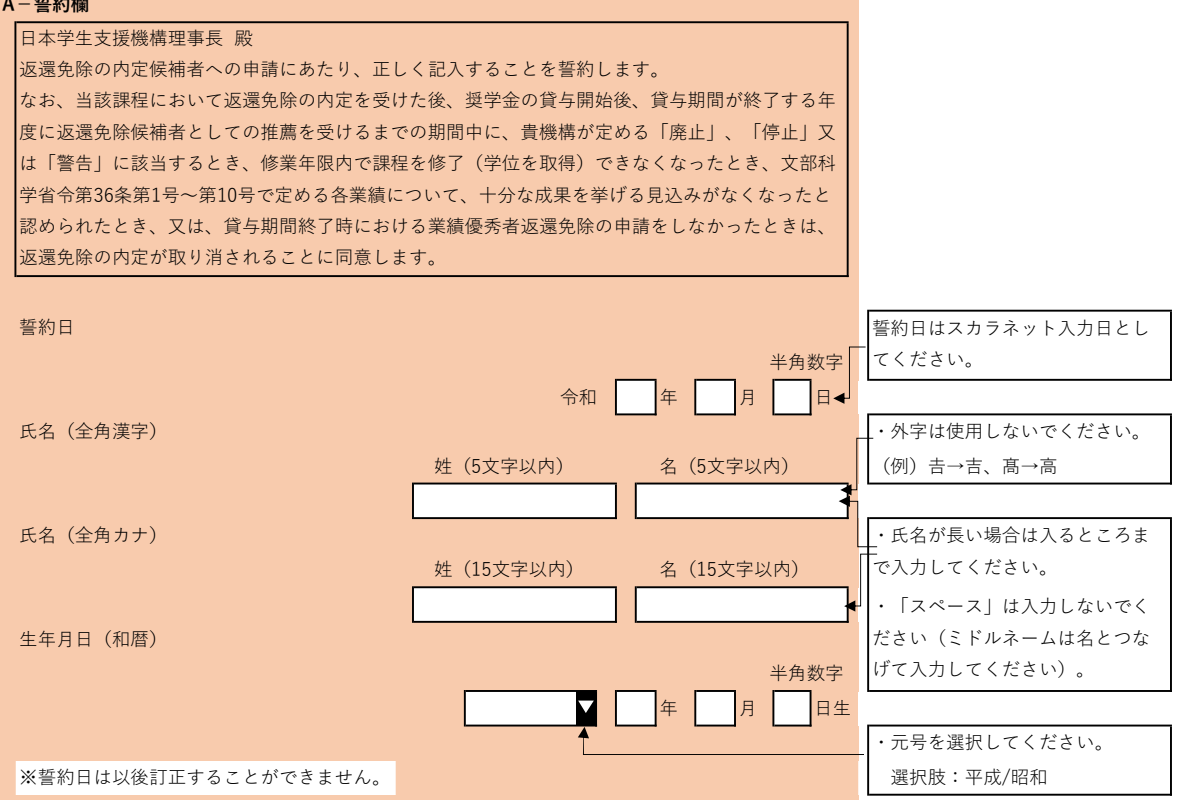

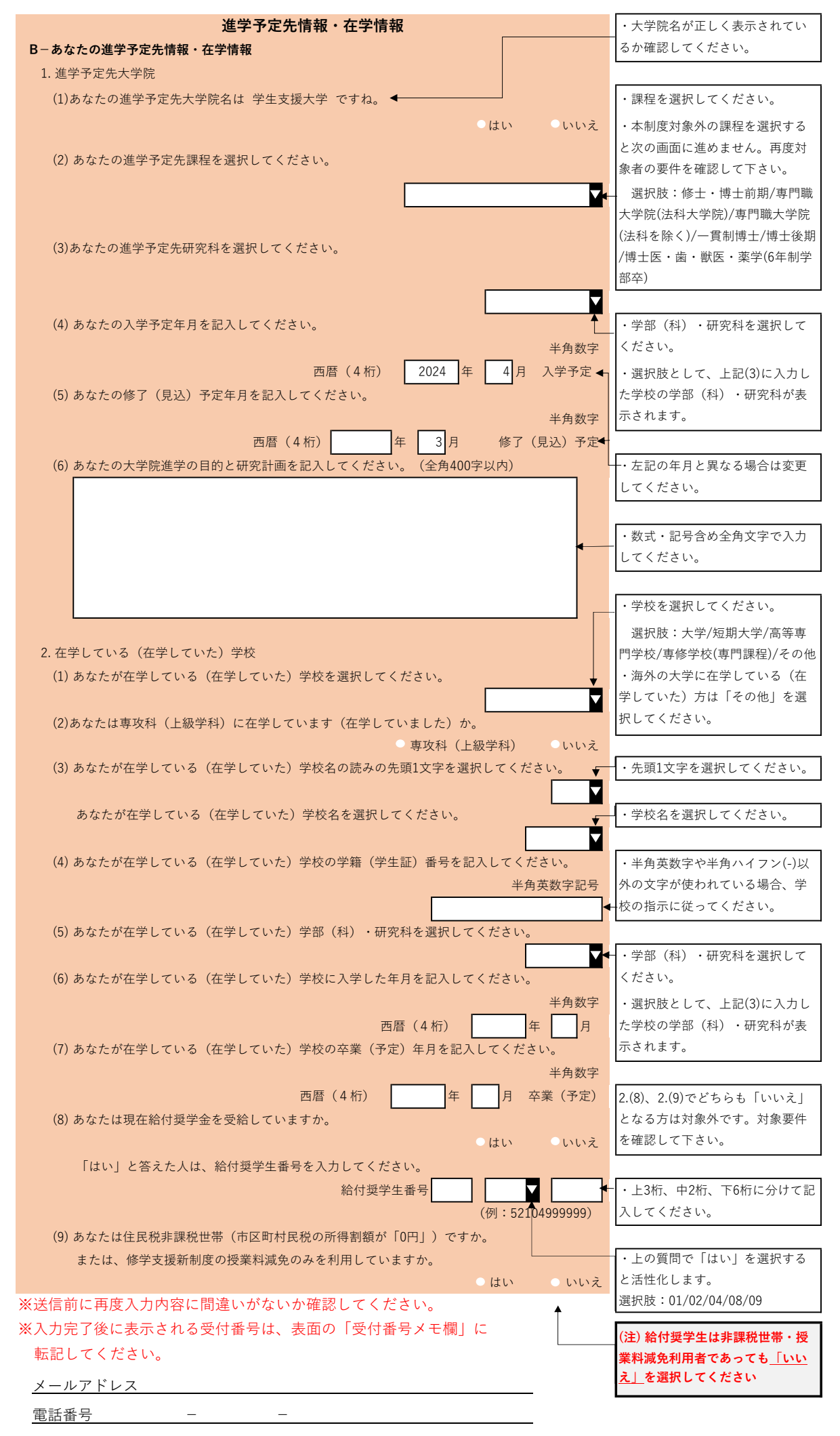

本学大学院の受験予定(○を付けること)[合格済み・これから受験する]